## **Vectors and matrix – creation and sizing**

To create a vector (filled with zeros) use the function, **vector allocate()** using the following syntax

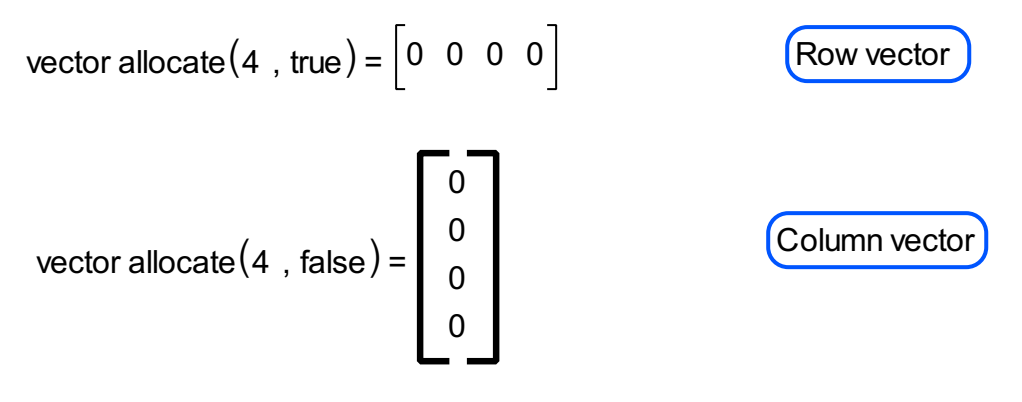

If we want to create a vector and fill it with some other values we use the functions **vector create()** with the following syntax

vector create 
$$
(4, \text{ true}, -2.3) = [-2.3 -2.3 -2.3 -2.3 -2.3]
$$
  
\nvector create  $(3, \text{ false}, 12.54) = \begin{bmatrix} 12.54 \\ 12.54 \\ 12.54 \end{bmatrix}$ 

There are also functions **vector()** and **rvector()** that will create an empty vector with two elements

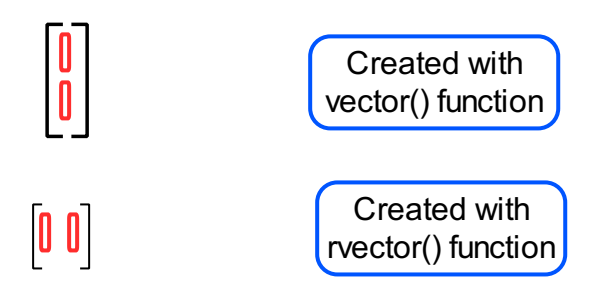

While the cursor is in one of the empty fields of the row inside a vector use the Space bar to add an additional column to the right. With Ctrl. + Space bar combination while the cursor is in one of the empty fields the column with the mentioned field will be deleted.

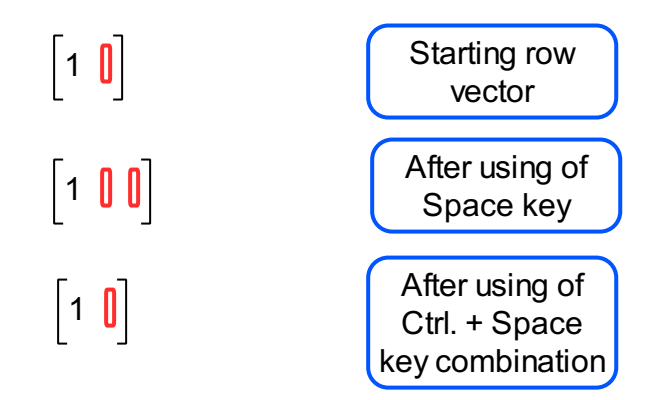

The same operation can be done on column vectors, except we will have to use Ctrl. + Enter key combination for adding and deleting rows respectively.

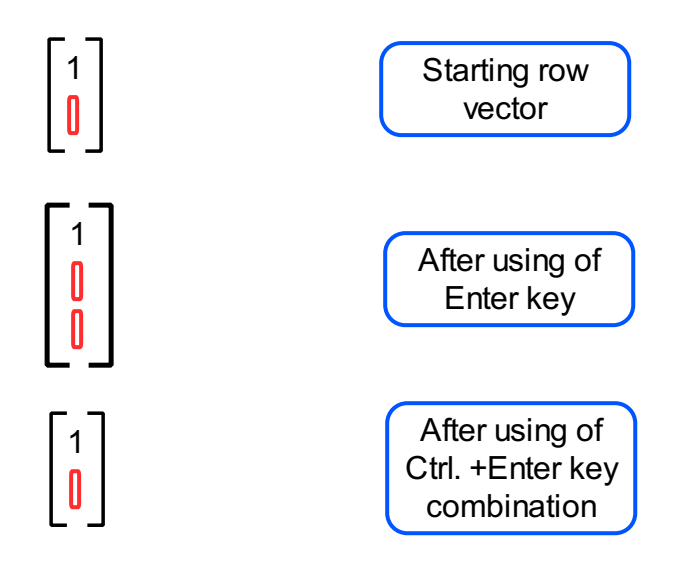

To create a matrix (filled with zeros) use the function **matrix allocate()** and stay in accordance with the following syntax

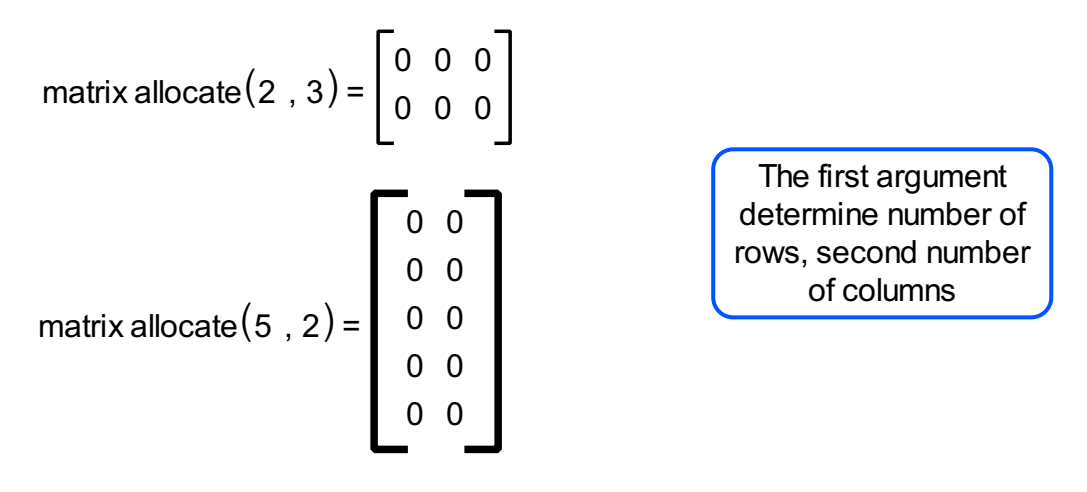

If we want to create a matrix and fill it with some other values we can alternatively use the function **matrix create()** with the following syntax

matrix create 
$$
(2, 3, -2.3)
$$
 =  $\begin{bmatrix} -2.3 & -2.3 & -2.3 \\ -2.3 & -2.3 & -2.3 \end{bmatrix}$    
  $\begin{matrix} The third argument  
determine value to  
 fill matrix with$ 

There is also a function ,**matrix()**, that will create an empty matrix with a dimensions 2x2

 $\begin{array}{|c|c|} \hline 0 & 0 \\ \hline 0 & 0 \end{array}$ 

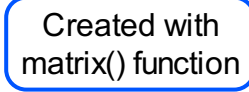

While the cursor is in one of the empty fields of a matrix use the Space bar to add one column to the right or use the Enter key to add an additional row bellow. With Ctrl. + Space bar combination while the cursor is in one of the empty fields in the column with the mentioned field will be deleted. With Ctrl. + Enter key combination while the cursor is in one of the empty fields, the row with the mentioned field will be deleted.

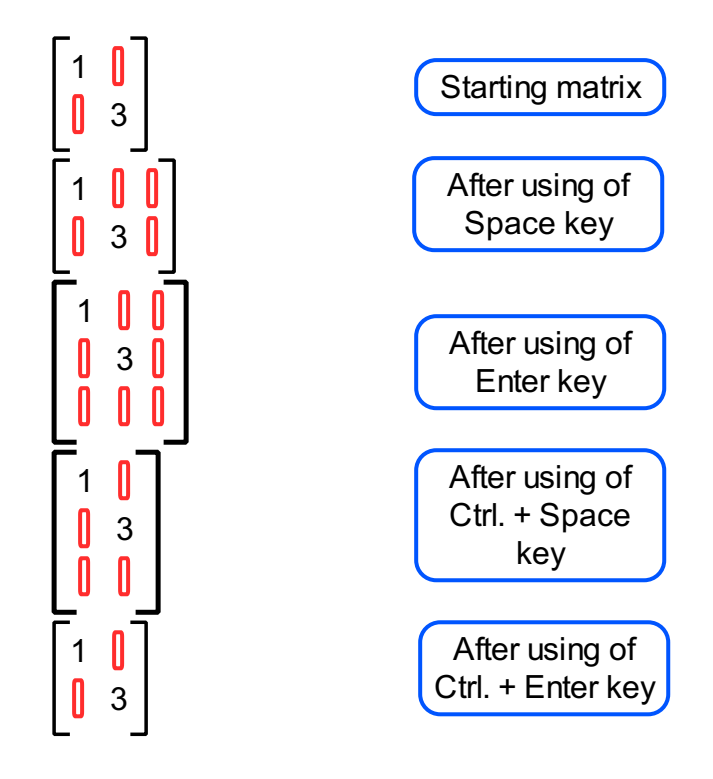

To determine the size of a vector or matrix use function, **size()**

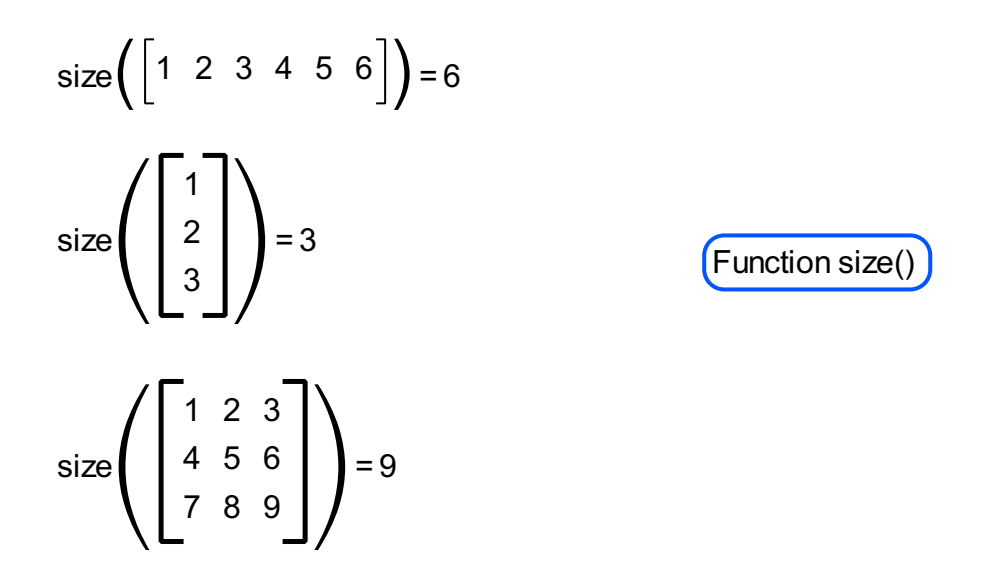

To find out the number of rows and columns in a matrix use the functions, **rows()** and **cols()**

rows 
$$
\begin{pmatrix} 1 & 2 \\ 3 & 4 \\ 5 & 6 \end{pmatrix}
$$
 = 3  $\begin{pmatrix} \text{Functions rows}() \\ \text{and cols}() \end{pmatrix}$   $cols \begin{pmatrix} 1 & 2 \\ 3 & 4 \\ 5 & 6 \end{pmatrix}$  = 2

There is a function that will determine the orientation of a vector, it's name is **is row()**

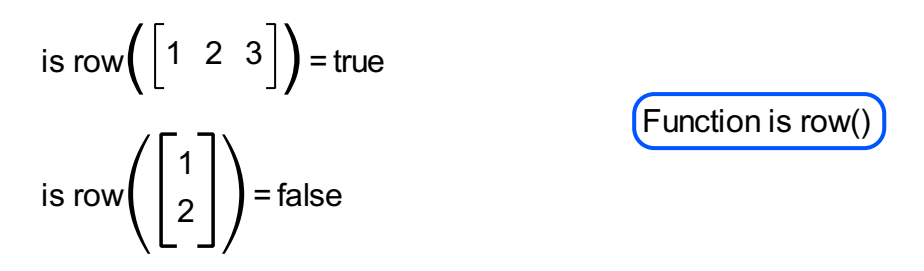

To create an identity matrix use the function, **mat identity()**

mat identity 
$$
(2, 3) = \begin{bmatrix} 1 & 0 & 0 \\ 0 & 1 & 0 \end{bmatrix}
$$

\nIdentity matrix in textual and visual mode

\nIndex 1